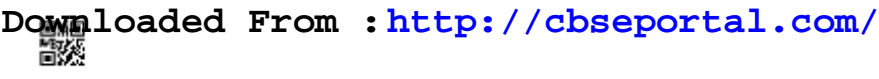

### **Series HMJ/C**

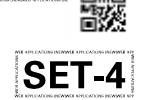

# **Code No. 327/C**

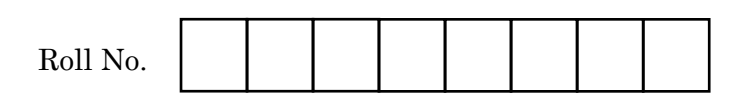

Candidates must write the Code on the title page of the answer-book.

- Please check that this question paper contains **7** printed pages.
- Code number given on the right hand side of the question paper should be written on the title page of the answer-book by the candidate.
- Please check that this question paper contains **42** questions.
- Please write down the Serial Number of the question in the answer-book before attempting it.
- 15 minute time has been allotted to read this question paper. The question paper will be distributed at 10.15 a.m. From 10.15 a.m. to 10.30 a.m., the students will read the question paper only and will not write any answer on the answer-book during this period.

## **WEB APPLICATIONS**

*Time allowed : 3 hours Maximum Marks : 60*

**.**327/B 1 P.T.O. **Downloaded From :<http://cbseportal.com/> Courtesy : CBSE**

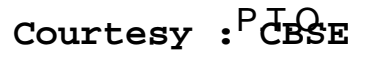

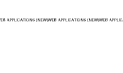

### *General Instructions :*

*Read the following instructions very carefully and strictly follow them :*

- *(a) This question paper consists of two sections viz. Section A : Employability Skills and Section B : Subject Skills.*
- *(b) Section A : Employability Skills (10 Marks)*
	- *(i) Answer any 4 questions out of the given 6 questions of 1 mark each.*
	- *(ii) Answer any 3 questions out of the given 5 questions of 2 marks each.*

### *(c) Section B : Subject Skills (50 Marks)*

- *(i) Answer any 10 questions out of the given 12 questions of 1 mark each.*
- *(ii) Answer any 5 questions out of the given 7 questions of 2 marks each.*
- *(iii) Answer any 5 questions out of the given 7 questions of 3 marks each.*
- *(iv) Answer any 3 questions out of the given 5 questions of 5 marks each.*
- *(d) This question paper contains 42 questions, out of which 30 questions are to be answered.*
- *(e) All questions of a particular part/section must be attempted in the correct order.*
- *(f) The maximum time allowed is 3 hours.*

### **SECTION A**

### **(Employability Skills) (10 Marks)**

*Answer any 4 questions out of the given 6 questions of 1 mark each. 14=4*

- **1.** A  $\qquad$  is a group of words giving a complete thought and it must contain a subject and a verb. *1*
- **2.** Feeling extremely nervous and worried because you believe that other people do not like you or are trying to harm you. Name the personality disorder given above. **1**

- **3.** According to trait theory, combining a set of observable traits into a group forms an individual's \_\_\_\_\_\_\_\_\_\_\_ . *1*
- **4.** \_\_\_\_\_\_\_\_\_\_ is a systematic display of information. *1*
	- (A) Information
	- (B) Data
	- (C) Presentation
- **5.** \_\_\_\_\_\_\_\_\_\_\_ involves breaking down an idea into components to determine the key elements and make assertions; examining data or information in detail to identify causes, key factors, recommendations and possible results. *1*
- **6.** \_\_\_\_\_\_\_\_\_\_\_ creates at least 9 times more jobs than landfills and incinerators. (Water port/Recycling and reuse) *1*

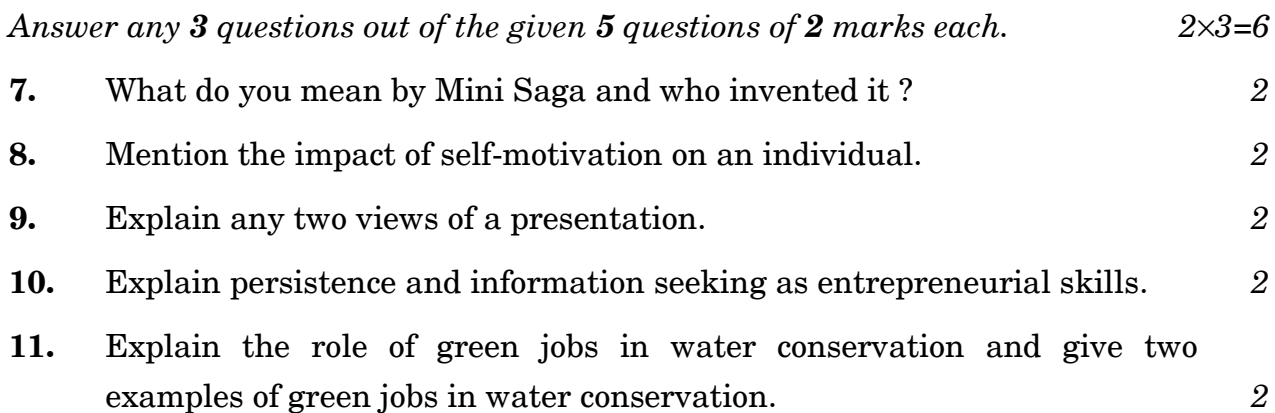

#### **SECTION B**

#### **(Subject Skills) (50 Marks)**

*Answer any 10 questions out of the given 12 questions of 1 mark each. 110=10*

**12.** VirtualDub has batch processing capabilities for processing large numbers of files and can be extended with third-party video filters. (True/False) *1*

**.**327/B 3 P.T.O. **Downloaded From :<http://cbseportal.com/> Courtesy : CBSE**

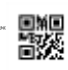

- 13. The \_\_\_\_\_\_\_\_\_\_\_ lists the common tasks that may be needed to perform while making a movie, including importing files, editing and publishing the movie. *1*
	- (A) Action Pane
	- (B) Task Pane
	- (C) Control Pane
	- (D) Edit Pane
- **14.** Name the default view of Windows Movie Maker. *1*
- **15.** \_\_\_\_\_\_\_\_\_\_\_ are editing software and are also known as application software which handle the post-production video editing of digital videos. *1*
	- (A) Photoshop tools
	- (B) Java tools
	- (C) Movie Editing tools
	- (D) PowerPoint tools

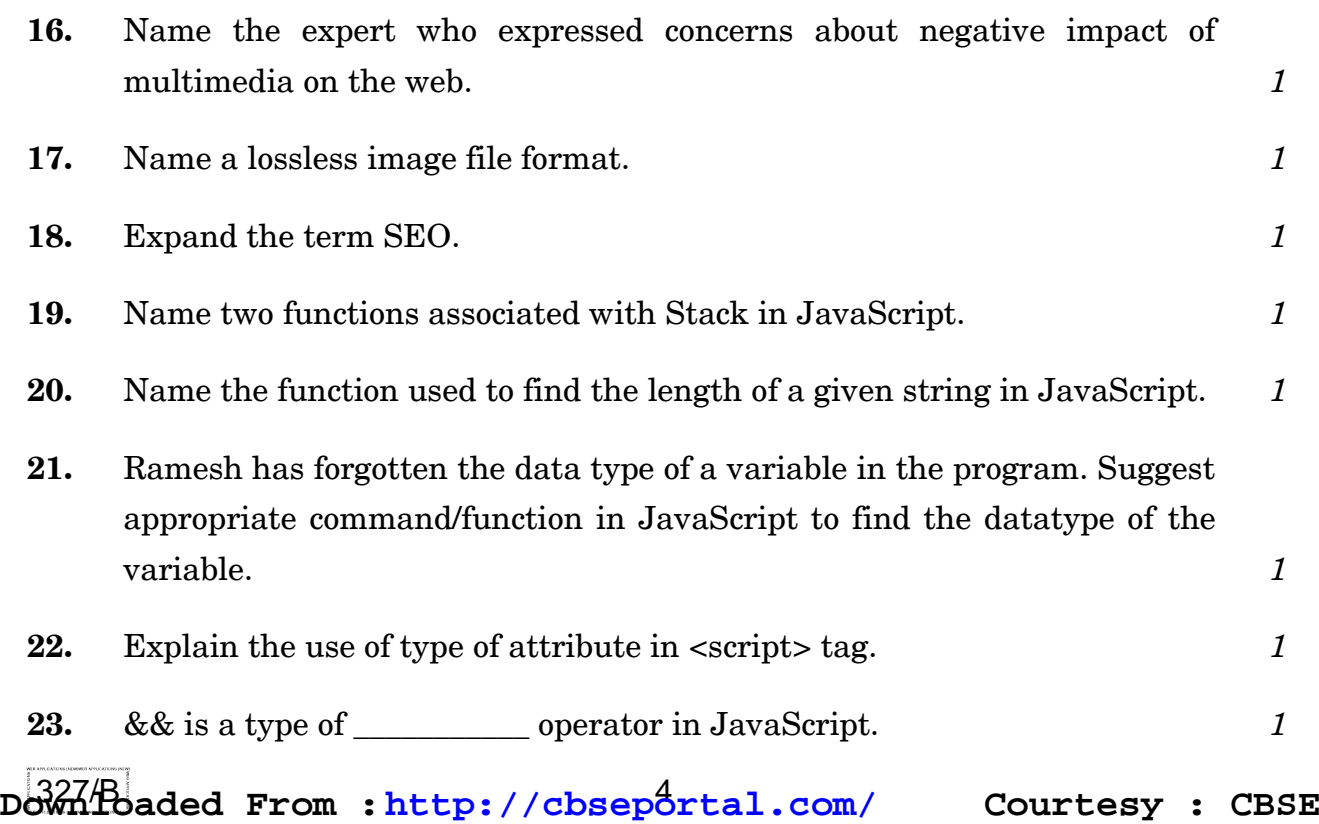

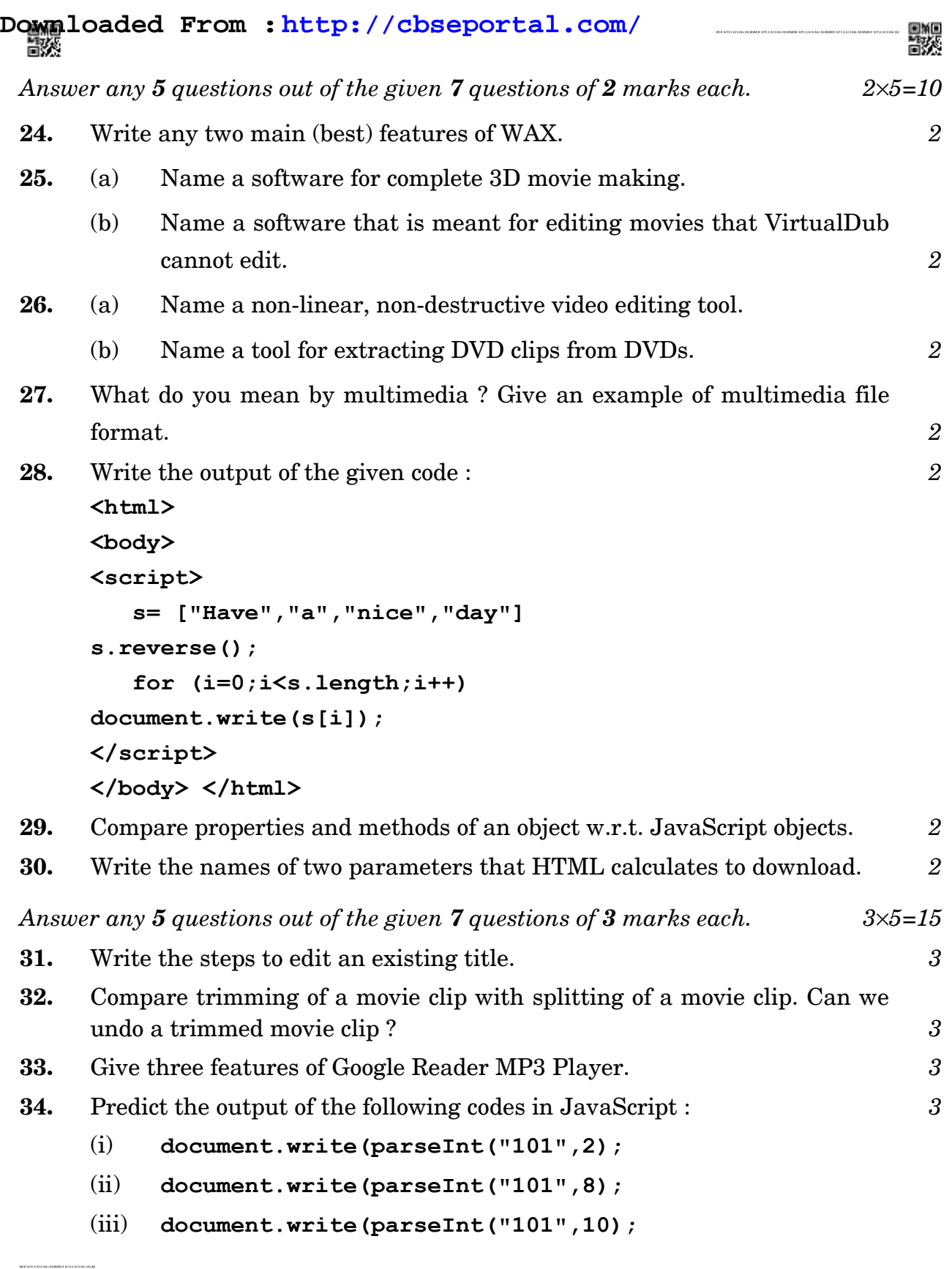

**.**327/B 5 P.T.O. **Downloaded From :<http://cbseportal.com/> Courtesy : CBSE**

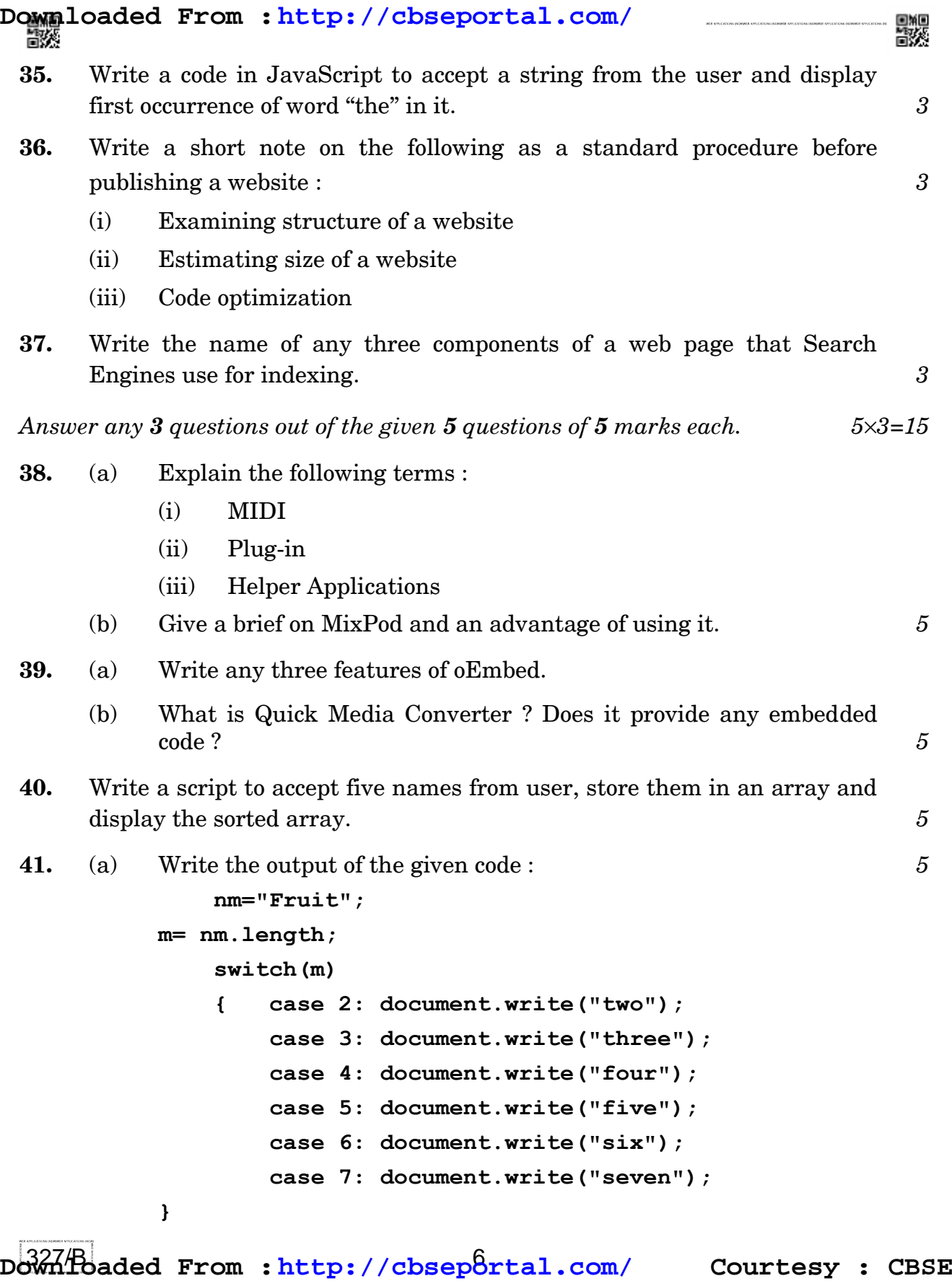

**42.** Write a program in JavaScript to trigger a function "assign()" to set the "academic category" of students on the click of a button. The function should accept the class of the student and then display the category using confirm box. Category is as follows : *5*

Classes : 1-5 "Primary"

Classes : 6-8 ''Middle''

Classes : 9-10 ''Secondary''

Classes : 11-12 ''Senior''

Any other value : "Invalid"

뾇